SECOP II - Módulo V. Selección y adjudicación de procesos de contratación Unidad 2 - Informe de evaluación y confirmación de la selección o adjudicación

## 4. Confirmación de la selección y adjudicación.

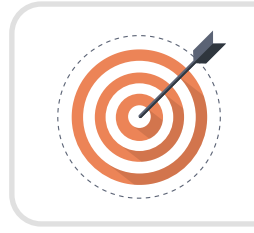

## **Objetivo**

Conoce las acciones relacionadas a la selección de una oferta en un Proceso de Contratación en el SECOP II.

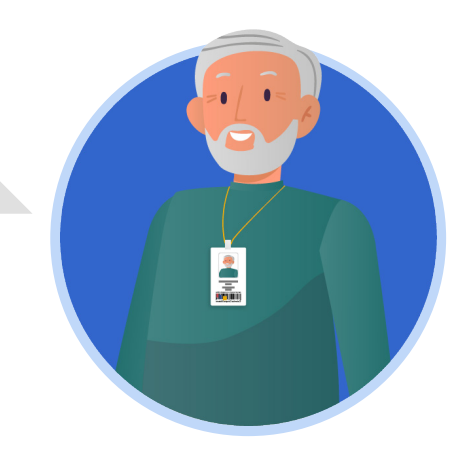

En el proceso de confirmación de la selección y adjudicación es necesario realizar los siguientes pasos:

a. Selección de la oferta. b. Publicar informe de selección.

En esta sección explorarás el paso "Selección de la oferta".

¡Feliz aprendizaje¡

## a. Selección de la oferta

Dirígete a la sección de "Informes del proceso de selección" del área de trabajo del proceso e ingresa a la referencia de informe creada y gestionada previamente.

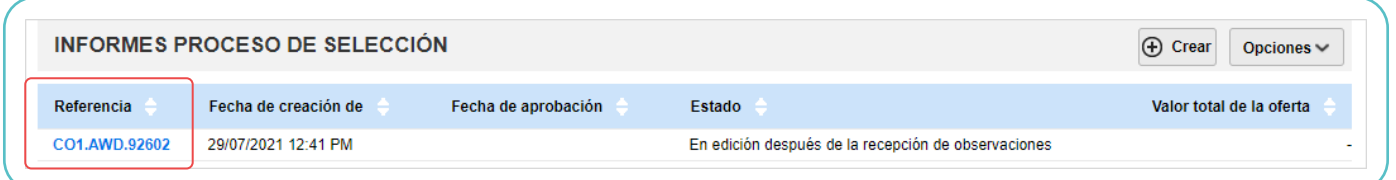

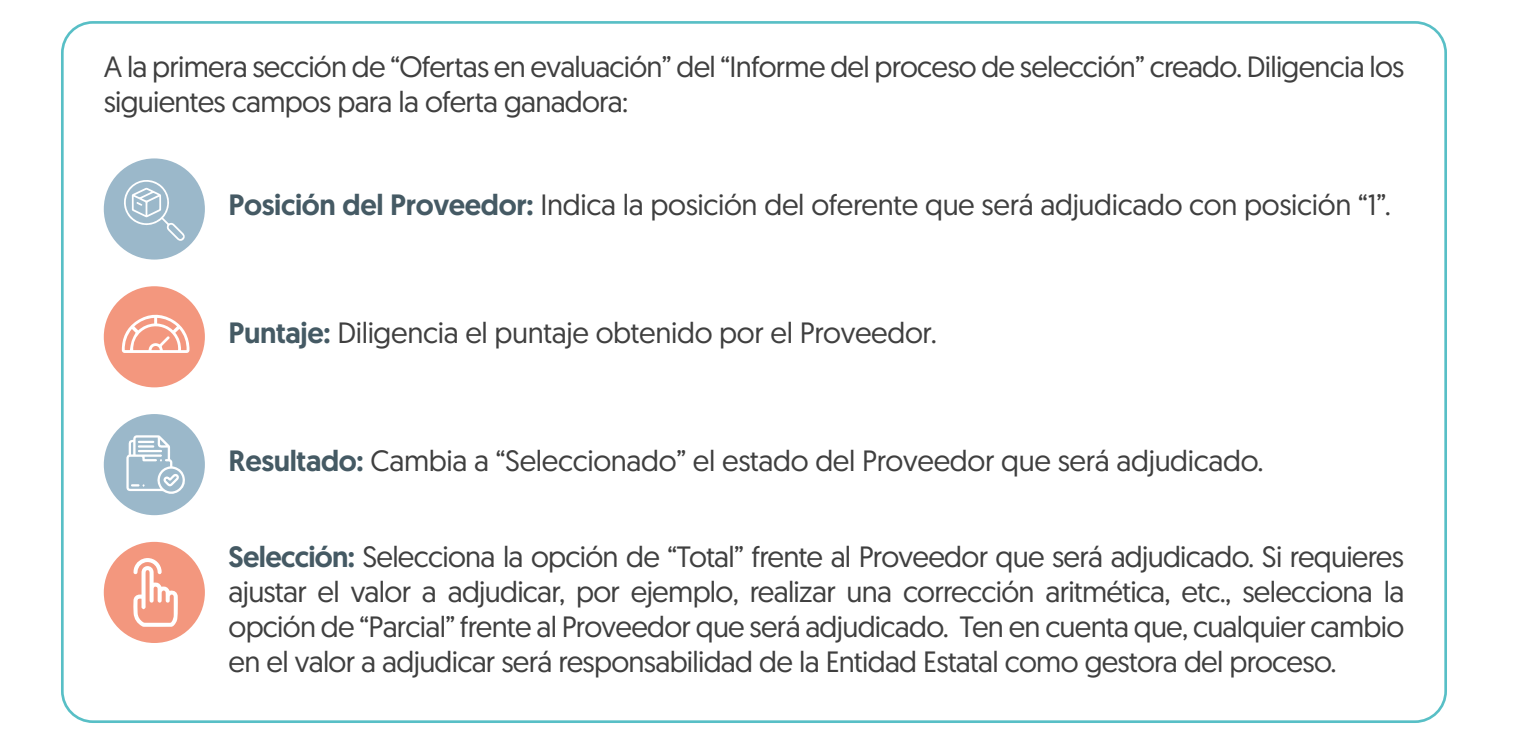

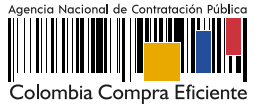

Recuerda que, si el proceso está dividido en Lotes deberás diligenciar esta información para la oferta que vas a adjudicar en cada Lote.

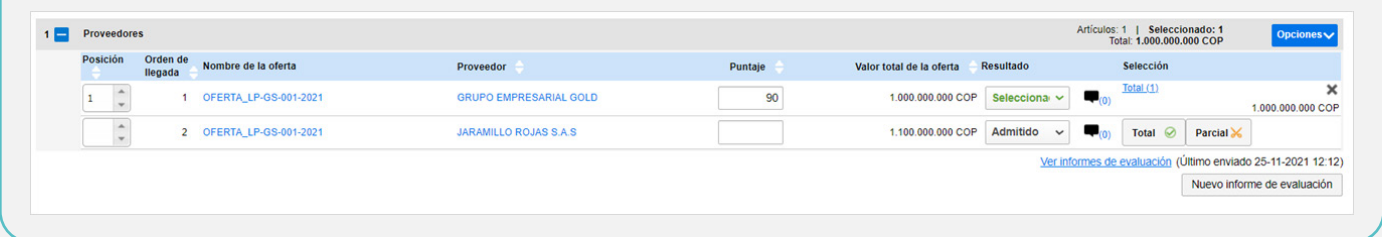

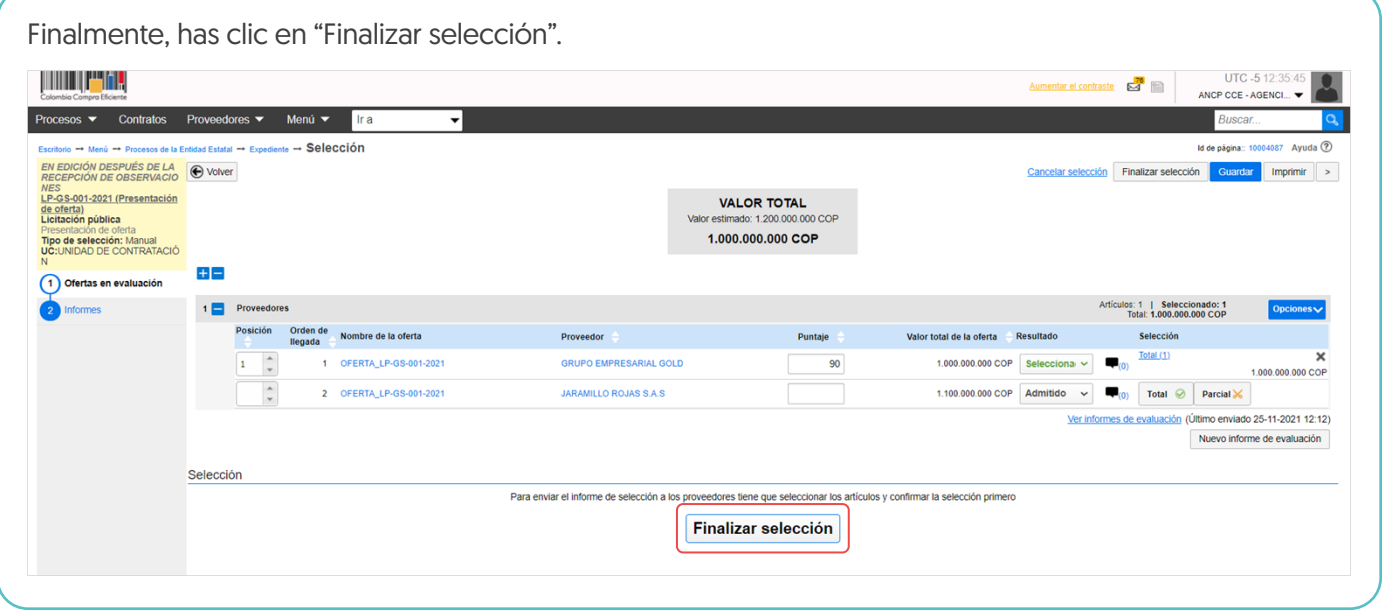

Verifica cuidadosamente el valor a adjudicar, por este valor será generado el contrato electrónico en el SECOP II. Si el Usuario Administrador de la Entidad Estatal configuró Flujos de Aprobación, deberá esperar que el o los usuarios aprobadores autoricen la adjudicación.

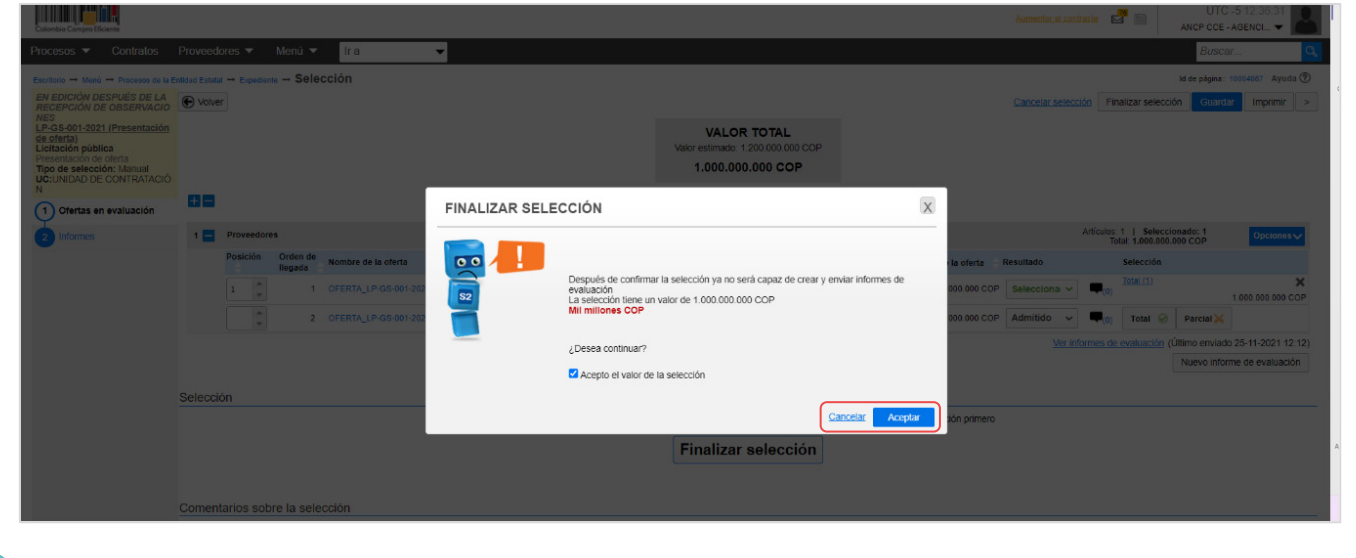

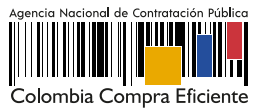